## Windows 10 mobile käyttöönotto Organisaatiotunnuksilla

#### Tässä ovat lakitiedot

Lue käyttöoikeusehdot ennen niiden hyväksymistä.<br>Aktivoinnissa voidaan käyttää tekstiviestejä tai datayhteyttä, joista saatetaan veloittaa erikseen

Päivitetty viimeksi heinäkuussa 2015 MICROSOFT-OHJELMISTON

KÄYTTÖOIKEUSSOPIMUKSEN EHDOT WINDOWS-KÄYTTÖJÄRJESTELMÄ

JOS ASIAKAS ASUU (TAI YRITYKSEN TAPAUKSESSA ASIAKKAAN PÄÄASIALLINEN TOIMIPAIKKA ON) KOHTA 10. SE VAIKUTTAA RIITOJEN RATKAISUTAPOIHIN.

#### Kiitos, että valitsit Microsoftin.

Sen mukaan, miten asiakas on hankkinut Windows-ohjelmiston, tämä on käyttöoikeussopimus (i) asiakkaan ja laitevalmistajan tai laitteen ohjelmiston ohjelmistoasentajan välillä tai (ii) asiakkaan ja Microsoft Corporationin (tai asiakkaan asuinoaikan tai pääasiallisen toimipaikan Hylkää Hyväksy

Päivämäärä ja kellonaika Millä aikavyöhykkeellä olet? (UTC+02:00) Helsinki, Kiev, Riika, Tallinna, S Mikä päivämäärä nyt on? 25.4.2016 Mitä kello on nyt? 13.14 Hätäpuhelu Seuraava

Laitteen tulee olla tilassa, jossa kieli- ja alueasetukset on määritelty ja laite YHDYSVALLOISSA, HÄNEN TULEE LUKEO IN Käynnistetty uudelleen. Valitaan hyväksy.

Määritellään aikatiedot.

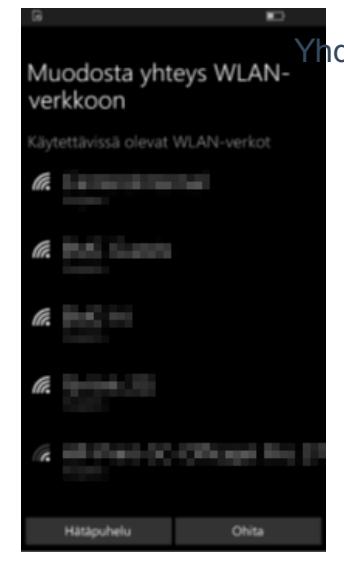

### Aloita nopeasti

Ota käyttöön napauttamalla Pika (näet lisätietoja<br>vierittämällä):

vierittämällä):<br>Matkapuhelinverkon datayhteys, paikanna puhelin<br>Windowsin virhe- ja diagnostiikkaraportointi ja atunnus nai

Lähetä Microsoftille ja sen luotetuille kumppaneille<br>sijaintitietoja aktivointia ja paikannuspalvelujen<br>parantamista varten.

ikautettu puhe-, kirjoitus- ja<br>iinkirjoitustoiminto lähettää sanoja,<br>teystietoja ja kalenteritietoja. M

.<br>omaattinen yhdistäminen ehdotettuihin<br>miin tukiasemiin. Kaikki verkot eivät ole

Skype käyttää osoitekirjaa ja numeroiden<br>vahvistusta. Tekstiviesteistä tai datayhteydestä<br>saatetaan veloittaa erikseen.

 $_{\rm Pika}$ 

Lisätietoja Mukauta Hätäpuhelu

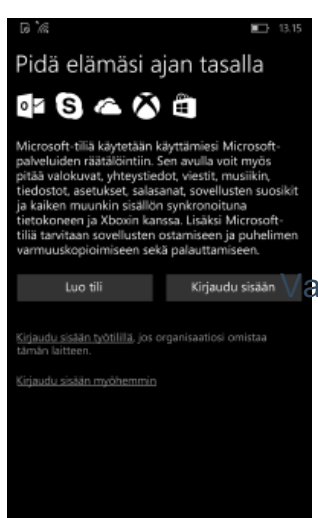

Edellinen

Yhdistetään laite internetiin.

# ojautuminen haittasivustoilta ja selaamistietoja<br>ettävä sivujen ennakointi.<br>skautettu puhe-, kirjoitus- ja arministietoja Valitaan pika-aset Ukset .

Valitaan **kirjaudu sisään työtilillä**.

Valitaan **seuraava**.

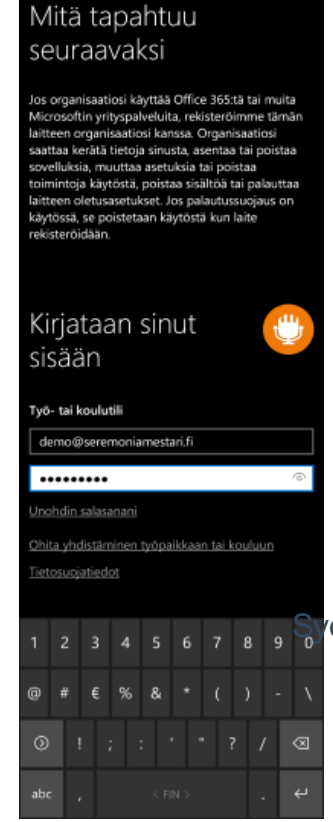

1 2 3 4 5 6 7 8 9 Sivötetään organisaatiotunnukset ja siirrytään eteenpäin.

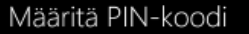

Tämä laite kuuluu organisaatiollesi, joten tarvitset<br>PIN-koodin sen lukituksen poistamiseen ja<br>organisaatiosi sovellusten sekä palveluiden<br>käyttämiseen. PIN-koodi on nopeampi käyttää ja<br>Mitten,hyhy PIN-koodi voi olla turva pitkä salasana?

Määritä PIN-koodi

Kirjautumisen jälkeen laite saattaa vaatia jotain organisaation määritysten ottamista käyttöön.

Valitaan **seuraava**.

Melkein valmista... Olet määrittänyt melkein kaikki puhelimen<br>asetukset. Kohta saat ohjeet seuraavan<br>määrittämiseksi: Aktivoi puhelin.

m.

 $90 + 15.57$ 

### Kiitos, että valitsit Lumian

Jatkamalla hyväksyt <u>Microsoft Mobilen</u><br>pa<u>lveluehdot</u> ja <u>Tietosuojakäytäntö</u>.<br>Microsoft Mobilelle lähetetään laitteen<br>aktivoimitiedot ja enintään kaksi<br>kettaluonteista viestiä laitteen sijainnista.<br>Tämä voi aiheuttaa te

Liity Tuotekehitysohjelmaan

Microsoftin palauteohjelman tiedot jaetaan<br>ja yhdistetään muiden keräämiemme<br>tietojen kanssa.

Kun aloitat puhelimen käytön, sovellusten<br>asennusta jatketaan taustalla.

seuraava

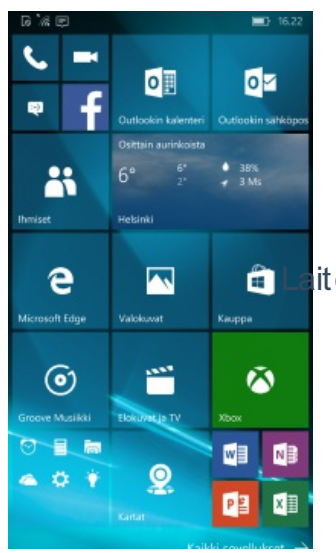

ite on käyttövalmis.

Valitaan seuraava.